Как мы гоняем Android UI Автотесты на 20 игровых десктопах, и почему нам понравилось

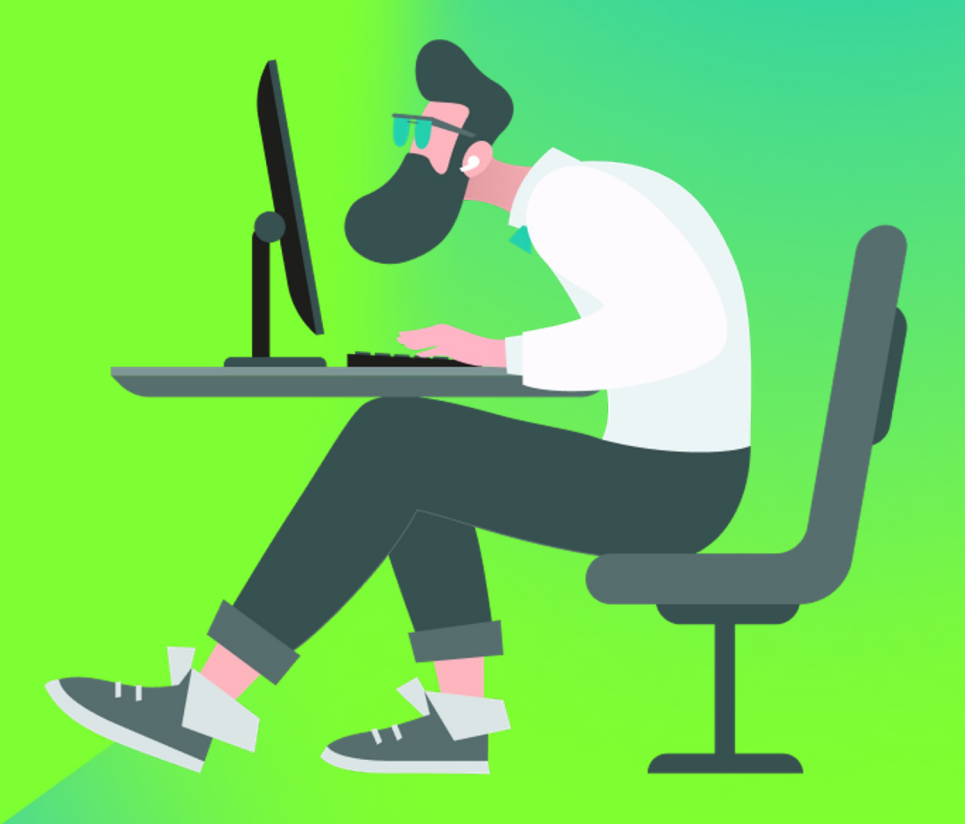

kaspersky **BRING ON<br>THE FUTURE** 

# Меня зовут

### Сергей Павлов

- В автоматизации с 2016 года
- Android + iOS автоматизация на Appium + ruby/java
- XCUITest автоматизация на Swift

### Какие приложения вообще тестируем?

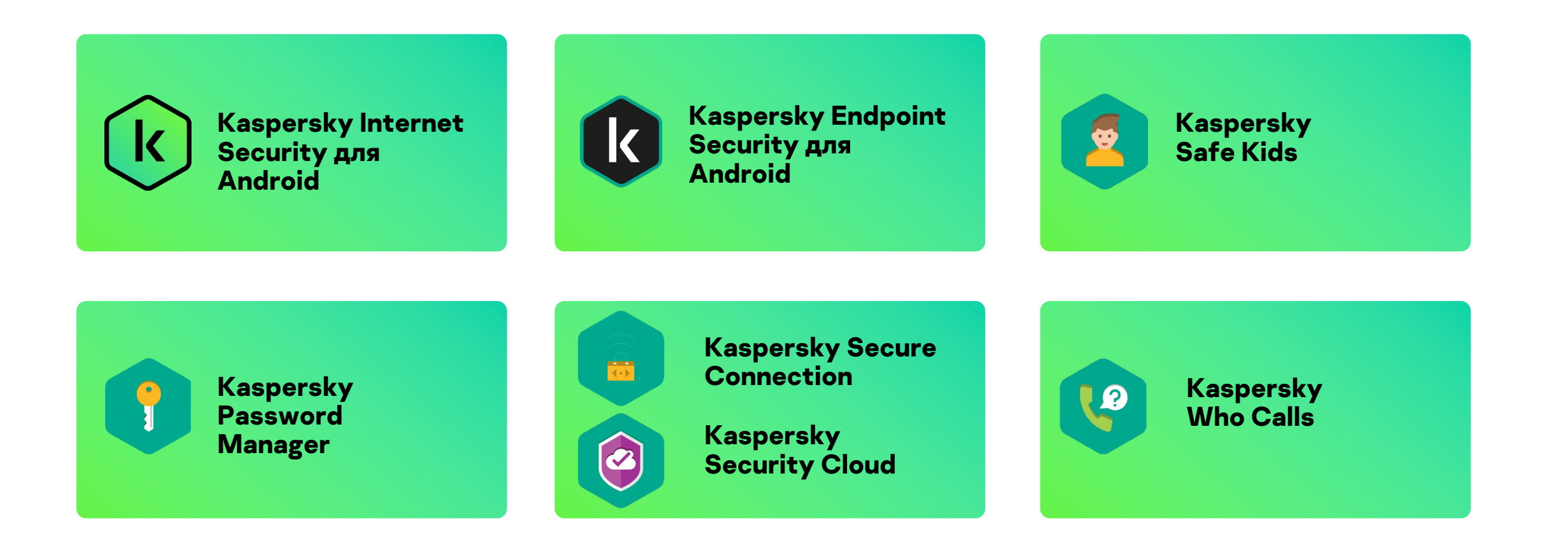

# О чём мы поговорим сегодня?

- О проблемах запуска эмуляторов на голом железе
- Как докер решил наши проблемы
- Почему мы выбрали игровые десктопы

## Какие тесты есть?

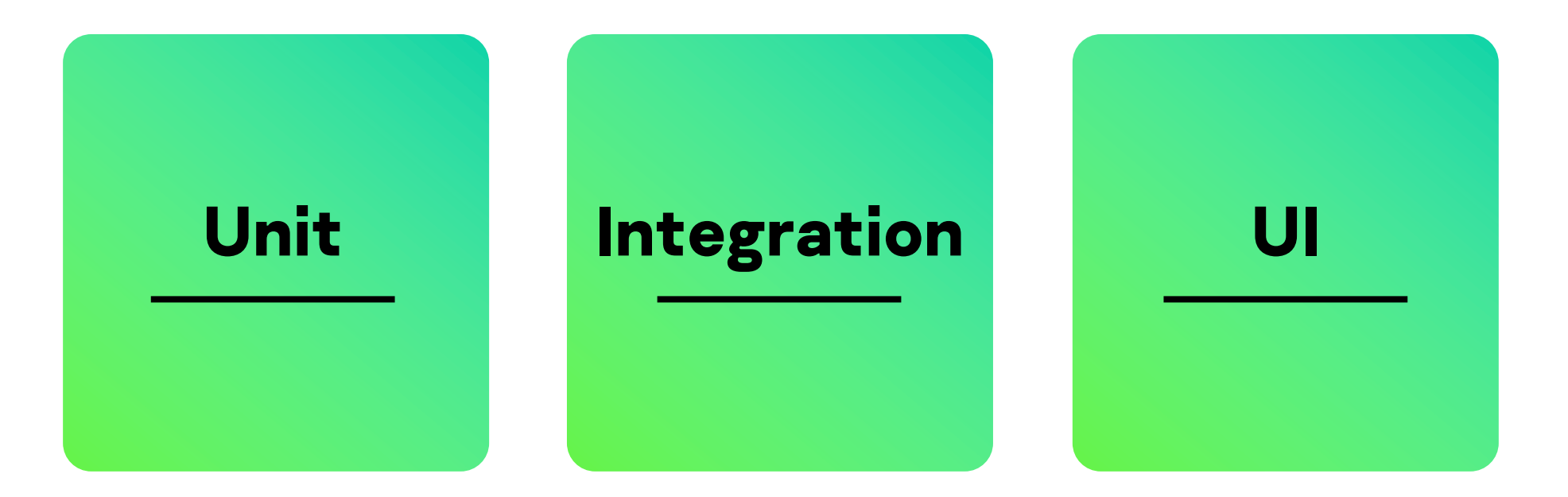

### Многообразие используемых технологий в UI

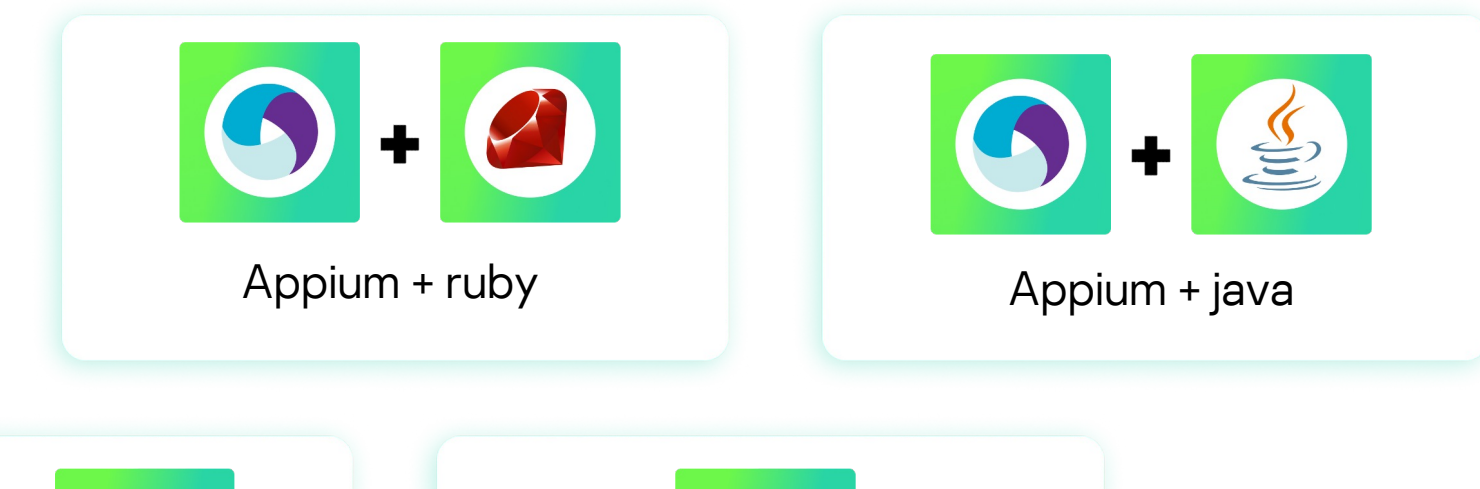

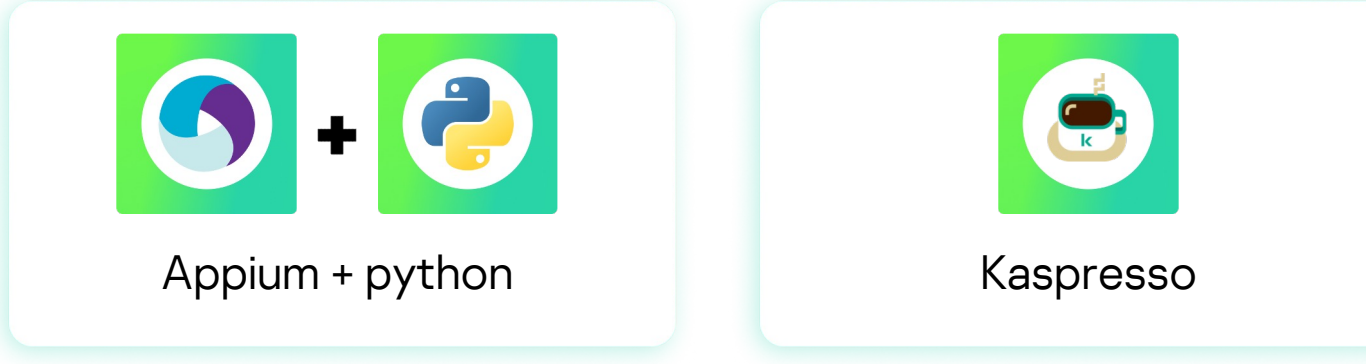

### Где можно запускать автотесты?

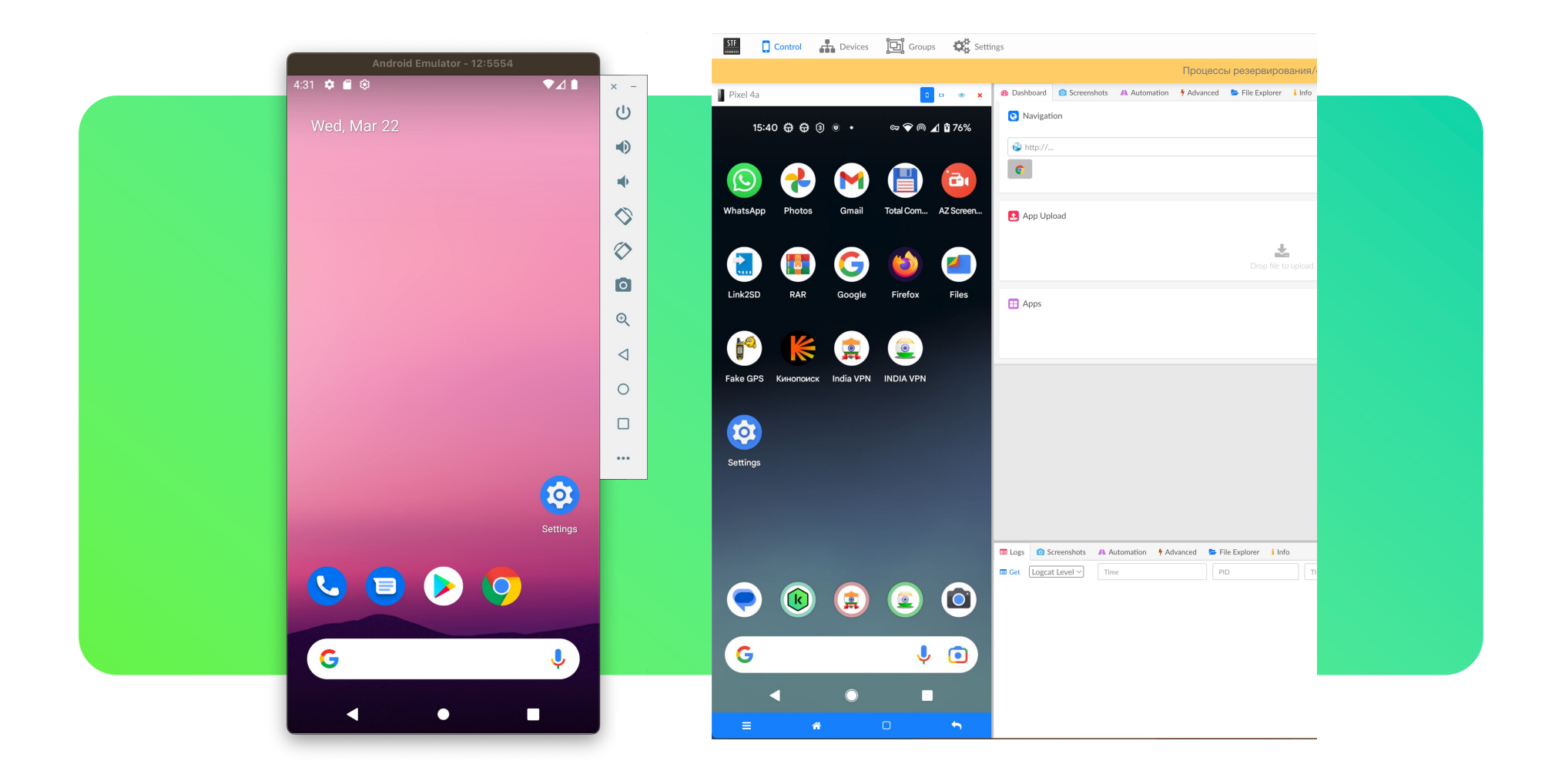

## Проблемы запуска эмуляторов на голом железе

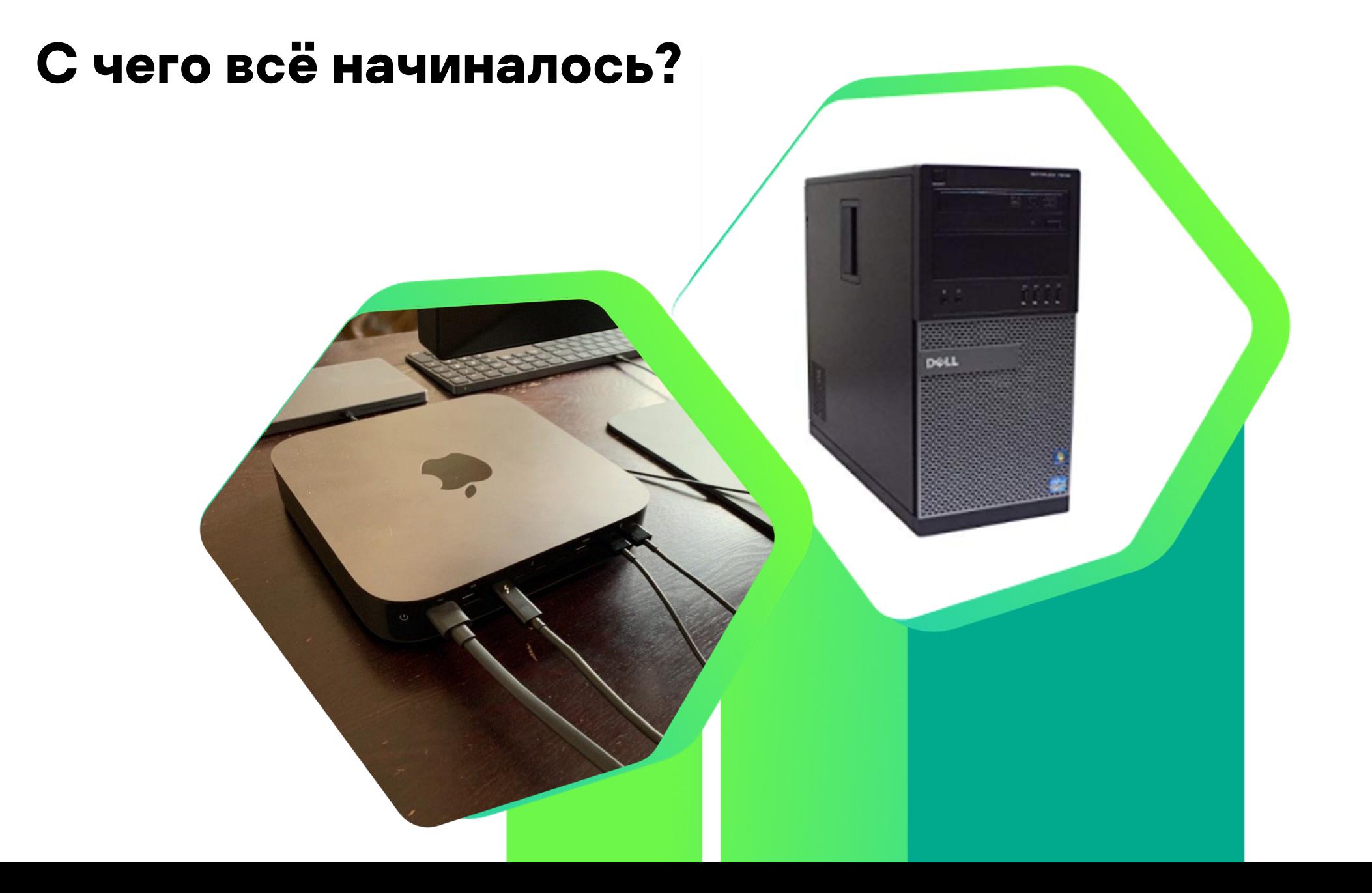

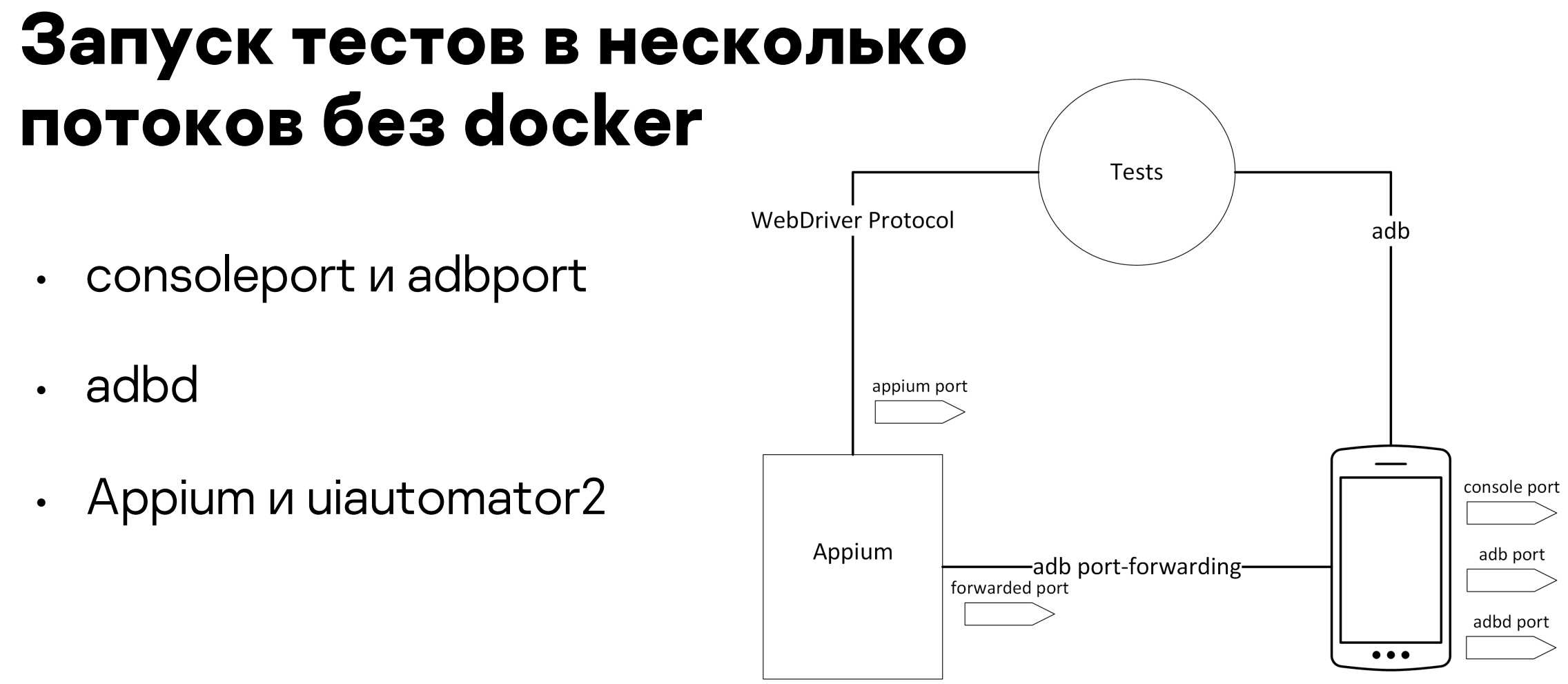

Emulator

## Предварительная настройка эмулятора

- Эмулятор должен иметь полностью сконфигурированный и готовый к работе Google Play
- Эмулятор не должен автообновлять приложения через Google Play
- Эмулятор должен иметь полностью сконфигурированный и готовый к работе Chrome
- Эмулятор не должен автоподставлять логины и пароли (Отключить Smart Lock в настройках аккаунта)
- Поставить хелпер, дать ему разрешения и включить фиктивные местоположения в настройках для разработчика

## Предварительная настройка эмулятора

- Установлен последний доступный образ system-image. Для android версии больше 6 необходимо использовать образ с GPlay
- Все приложения должны быть обновлены
- Должен быть отключен Play Protect
- Эмулятор должен иметь полностью сконфигурированный и готовый к работе GMail (пройти визард + пройти диалог нового письма)
- Эмулятор должен иметь 24-часовой формат времени
- Отключить input assistance и spell correction в настройках клавиатуры (а лучше в принципе все помощники в клавиатуре)
- Возможно включить отображение касаний, для удобства
- Отключить анимации в настройках для разработчика

# Проблемы распространения эмуляторов по разным машинам

- rsync
- smb share
- emulator + system-images

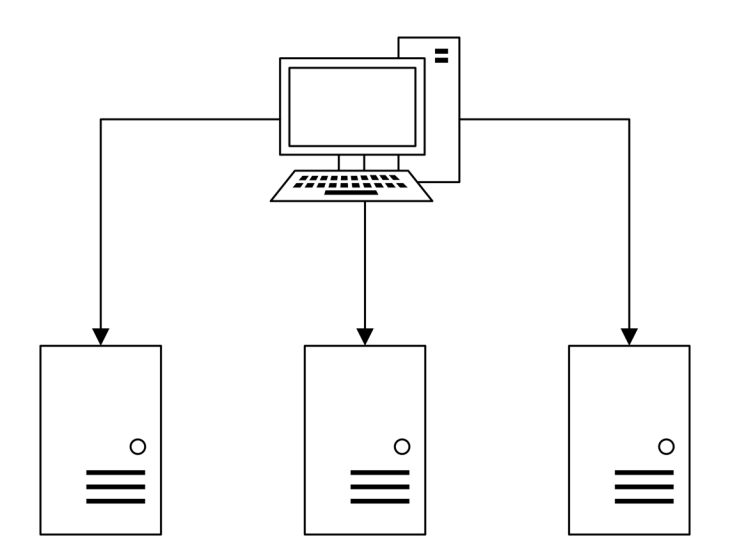

# Запуск эмуляторов с другими тестами

- Пакеты в системе с Java/Ruby/Python и прочие системные либы
- Зависимости скриптовых языков
- Разные версии Appium
- Сервер с rest арі для запуска и контроля эмулятора

# Docker как спасение

### Какие проблемы мы решили докером?

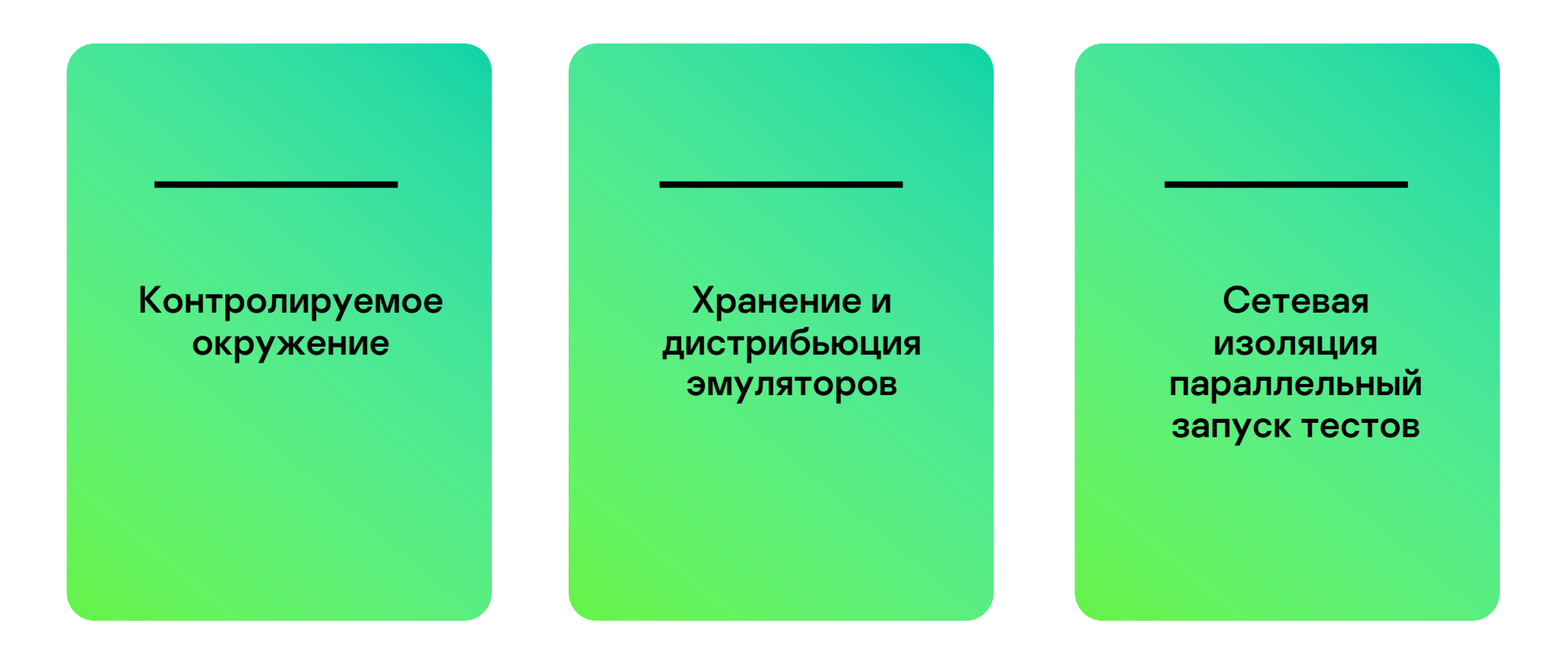

# Что получилось?

- Docker images для эмуляторов/тестов/Appium
- Docker-compose для запуска
- Хранение в docker-репозитории и автоматическое обновление при запуске

#### База  $\mathbf{1}$

```
FROM ubuntu: 18.04
ENV SHELL /bin/bash
RUN dpkg --add-architecture i386
RUN apt-get update && apt-get install -y --no-install-recommends \
    # Emulator & video bridge dependencies
    libc6 libdbus-1-3 libfontconfig1 libgcc1 \setminuslibpulse0 libtinfo5 libx11-6 libxcb1 libxdamage1 \
    libtemalloc-minimal4 \setminuslibnss3 libxcomposite1 libxcursor1 libxi6 \
    libxext6 libxfixes3 zlib1g libg11 pulseaudio socat \
    libglu1 libgl1-mesa-glx libgl1-mesa-dri lib32stdc++6 \
    # Enable turncfg through usage of curl
    curl net-tools ca-certificates &8 \wedgeapt-get clean \&\setminusrm -rf /var/lib/apt/lists/* /tmp/* /var/tmp/*
```
# Основные слои образа с эму

- База  $\mathbf{1}$
- 2. System-image

https://github.com/avito-tech/avito-andr https://github.com/google/android-emula

COPY sys/ /android/sdk/system-im

# Основные слои образа с эму

- База  $\mathbf{1}$
- 2. System-image
- Emulator.exe  $\overline{3}$

https://github.com/avito-tech/avito-andr https://github.com/google/android-emula

COPY emu/ /android/sdk/ COPY platform-tools/adb /android

#### 1. База

- 2. System-image
- 3. Emulator.exe
- 4. Configs

```
avd/Pixel2.avd/config.ini:
PlayStore.enabled={{playstore}}
disk.dataPartition.size=4096
hw.cpu.ncore=2
hw.ramSize=2048
```

```
hw.lcd.density = 120
hw.lcd.width = 360
hw.lcd.height = 640
```

```
tag.id={{tag}}
abi.type={{abi}}
hw.cpu.arch={{cpu}}
image.sysdir.1=system-images/android/{{abi}}/
```
**COPY avd/ /android-home**

- 1. База
- 2. System-image
- 3. Emulator.exe
- 4. Configs
- 5. Настройки через adb

**adb shell "settings put global window\_animation\_scale 0.0" adb shell "settings put global transition\_animation\_scale 0.0" adb shell "settings put global animator\_duration\_scale 0.0" adb shell "settings put secure spell\_checker\_enabled 0" adb shell "settings put secure show\_ime\_with\_hard\_keyboard 1"**

- База  $\mathbf{1}$
- System-image 2.
- **Emulator exe**  $\overline{3}$
- Configs  $\overline{4}$ .
- Настройки 5. **uepes** adb
- Настройка 6. автотестом через UI

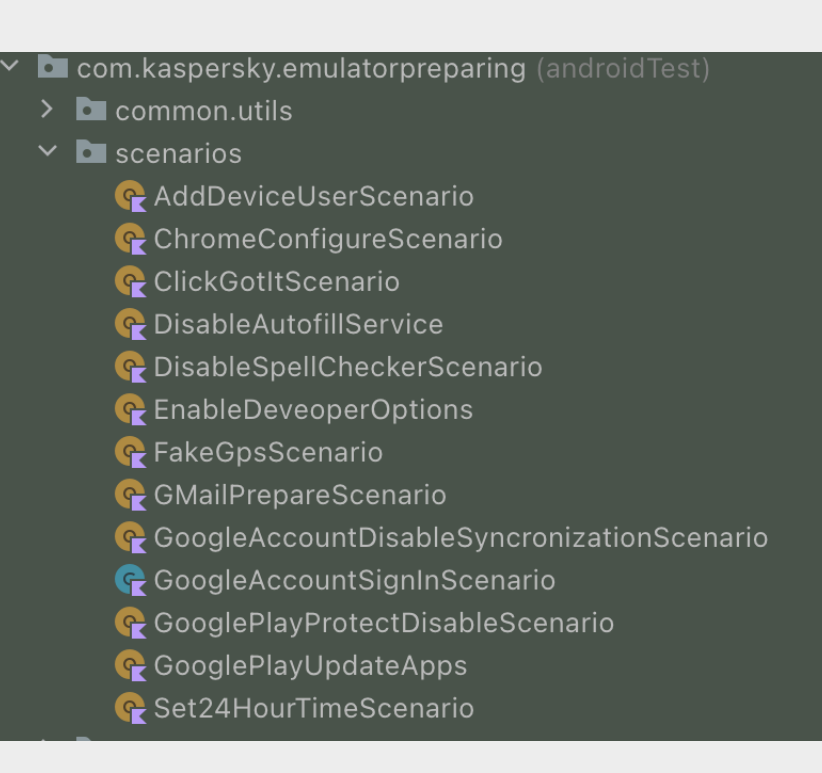

### Основные слои образов с тестовым окружением

#### 1. База

```
FROM ubuntu:18.04 
# Install
RUN apt-get update && apt-get install -y --no-install-recommends \
   openjdk-8-jdk-headless \
   wget unzip curl \
   ca-certificates && \
   # Clean apt directories
   apt-get clean && \
   rm -rf /var/lib/apt/lists/* /tmp/* /var/tmp/* && \
   # Make java 8 default
   ln -s /usr/lib/jvm/java-8-openjdk-amd64 /usr/lib/jvm/default-java
```
### Основные слои образов с тестс

- 1. База
- 2. Android SDK

ARG sdk version=sdk-tools-linux-4 **ARG android\_home=/opt/android/sdk RUN mkdir -p \${android\_home} && \ wget** -nc  $\frac{https://dl.google.co)}{}$ **-O /tmp/\${sdk\_version} && \** unzip -q /tmp/\${sdk version} **rm /tmp/\${sdk\_version}**

```
ENV ANDROID_HOME ${android_home}
ENV PATH=${ANDROID HOME}/tools:${
RUN yes | sdkmanager --licenses && yes | sdkmanager --update
```

```
RUN sdkmanager \
    "tools" \
    "platform-tools" \
    "build-tools;28.0.3"
```
ENV PATH=\${ANDROID\_HOME}/emulator **:\${ANDROID\_HOME}/platform-tools:\${PATH}**

### Основные слои образов с тестовым окружением

- 1. База
- 2. Android SDK
- 3. Java/Marathon/ Python+pytest/ Ruby+RubyGems

**FROM android-minimal:latest**

**# Install android platfom 28 RUN sdkmanager "platforms;android-28"** 

**# Install Gradle 6.6.1 RUN wget https://services.gradle.org/.../gradle-6.6.1-bin.zip -P /tmp RUN unzip -d /opt/gradle /tmp/gradle-\*.zip** ENV GRADLE HOME=/opt/gradle/gradle-6.6.1 **ENV PATH=\${PATH}:\${GRADLE\_HOME}/bin**

### Проверка что эмулятор запущен

#### Основные проверки

- **adb devices -l | grep 'device'**
- **adb shell getprop sys.boot\_completed**

#### Дополнительные

- **adb shell dumpsys window | grep mFocusedWindow | grep launcher**
- **adb shell uiautomator dump && cat /sdcard/window\_dump.xml | grep some\_button**

## Пример docker-compose.yaml

```
emulator:
    image: emulator-base-v${SDK_VERSION}:latest
    container_name: ${prefix}_emulator
    networks:
      - "emu_net"
    devices: [/dev/kvm, /dev/dri]
    environment:
```
**- GPU\_ENABLED=true**

## Пример docker-compose.yaml

**appium:**

**image: appium:1.18 container\_name: \${prefix}\_appium depends\_on: - "emulator"**

**networks:**

**- "emu\_net"**

## Пример docker-compose.yaml

```
tests:
  image: java-tests-env:latest
  container_name: ${prefix}_tests
  command: [
      "./wait_for_emulator.sh",
      "java -jar core.jar $TEST_FILTER"
  ]
  networks:
    - "emu_net"
 depends_on:
    - "emulator"
    - "appium"
```
## Docker – обязательно для автотестов Android

- Использование Docker избавило от головных и не только болей
- Тесты можно перенести на любую машину
- Описание сервисов и контейнеров в коде
- Можно запустить эмулятор для локальной отладки

### Железо

## Куда все движутся

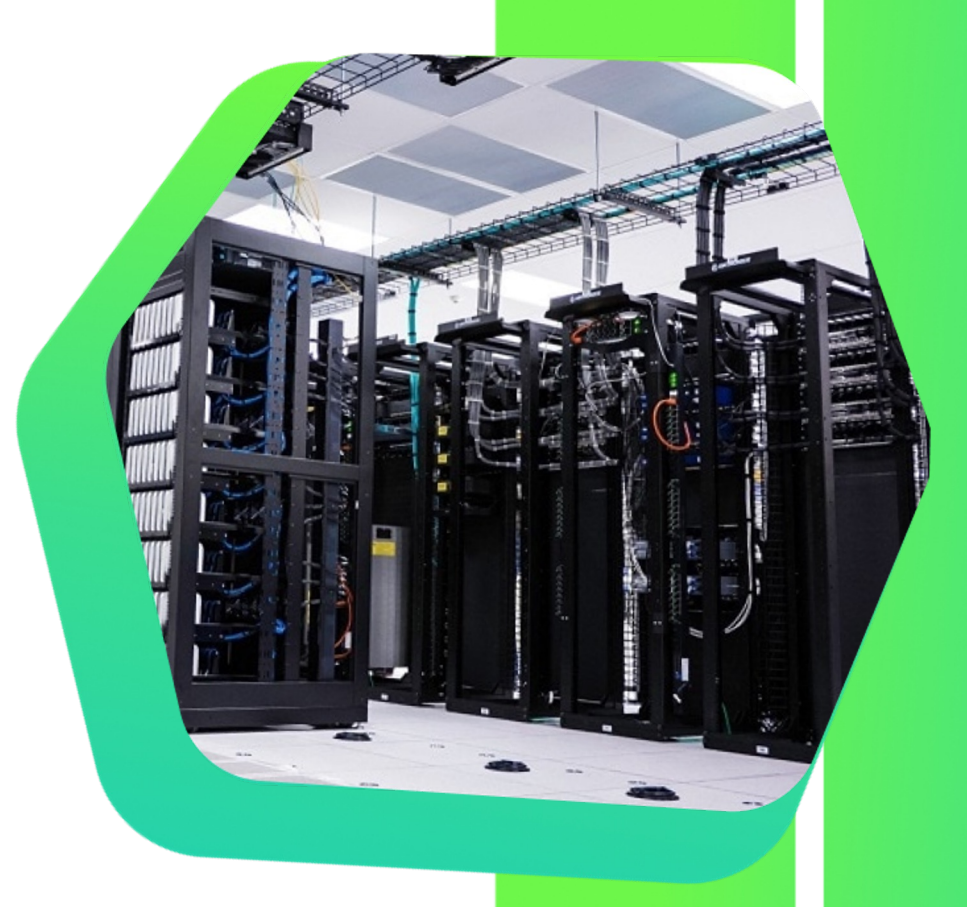

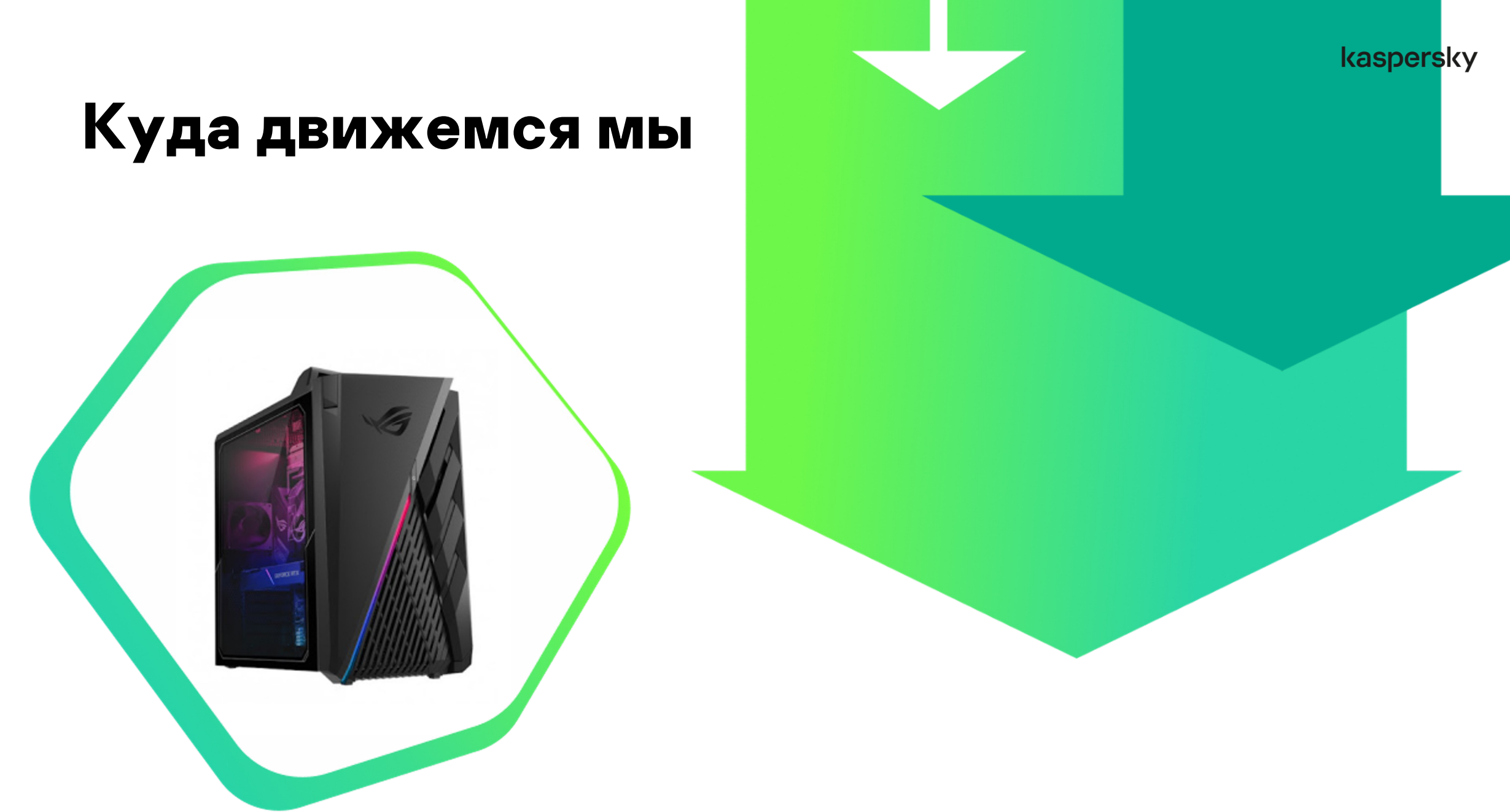

### Что такое эмулятор?

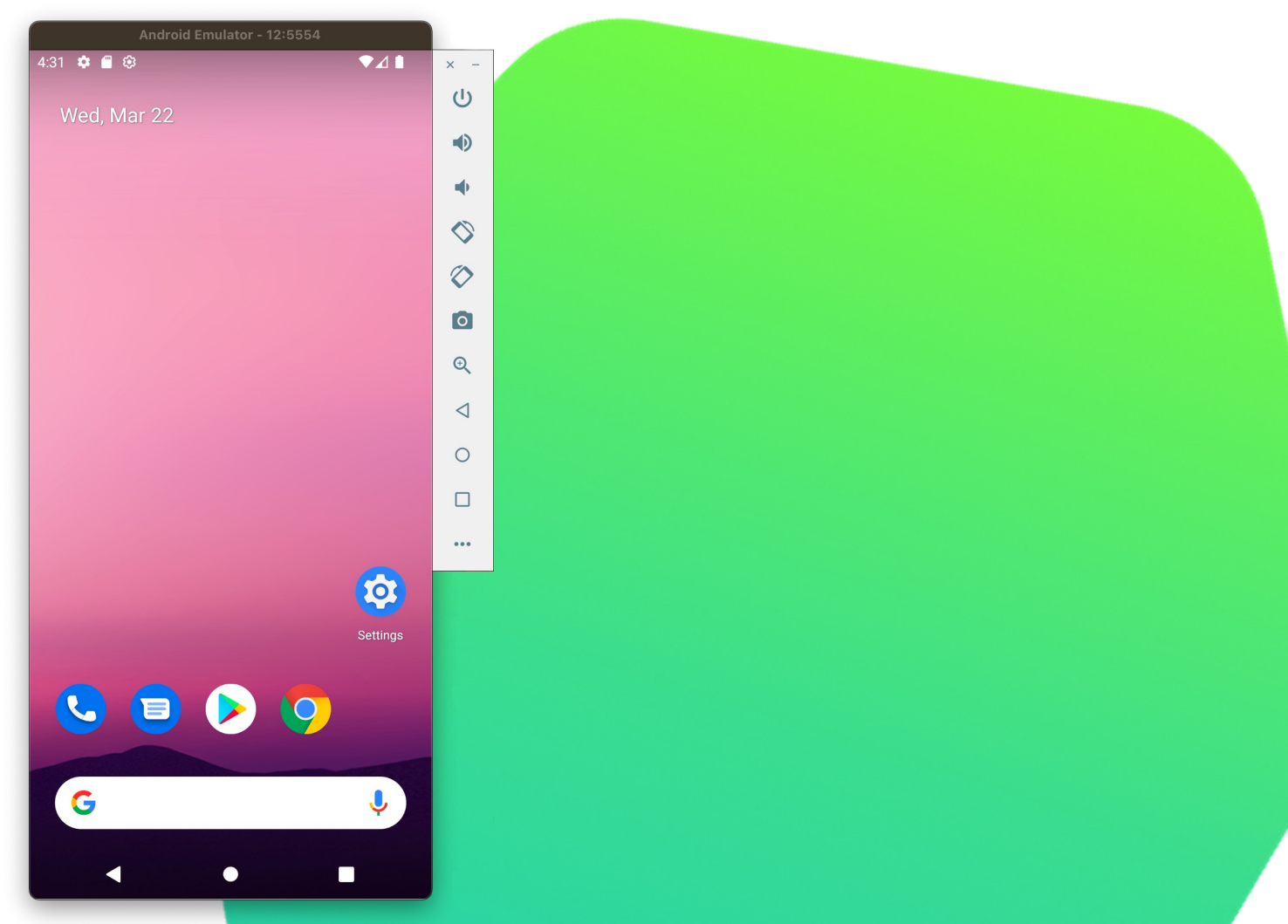

### Что же нагружает эмулятор?

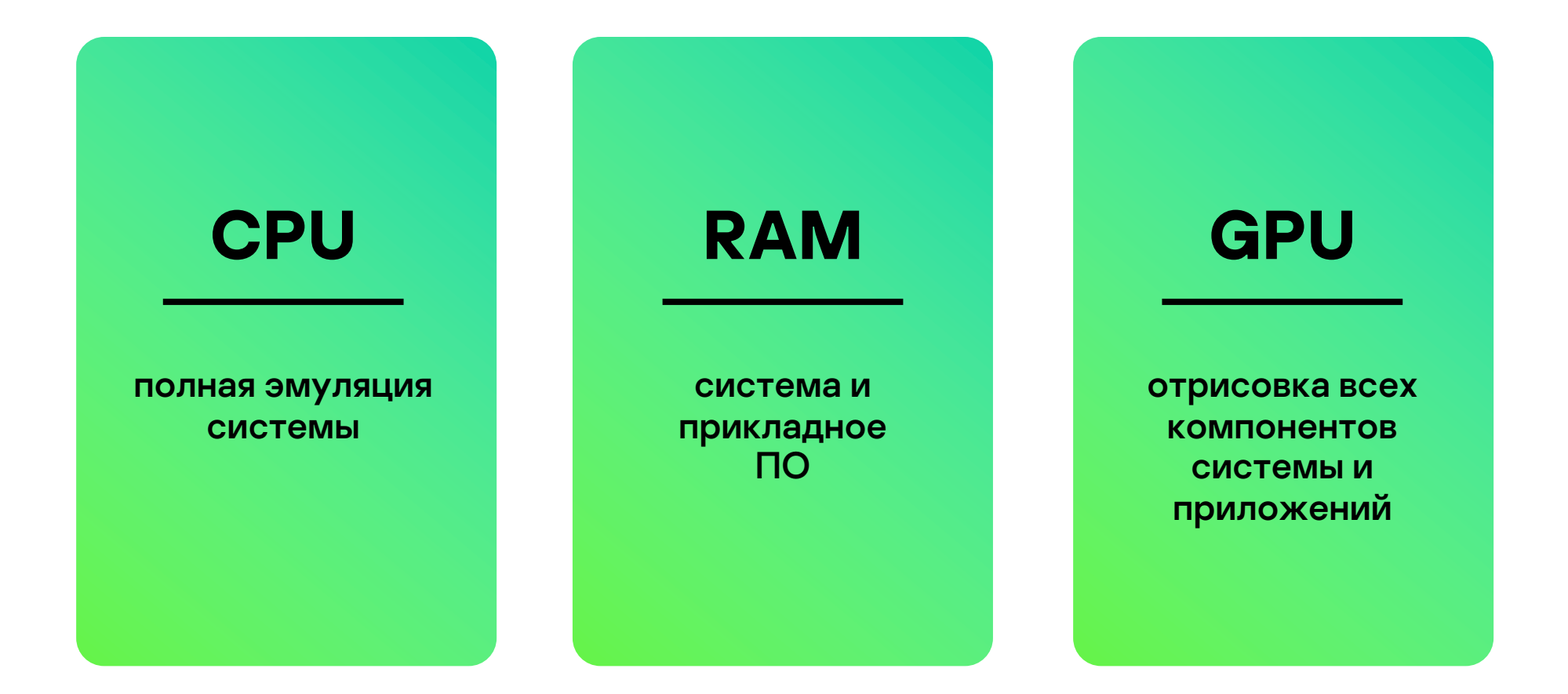

### Опции по GPU

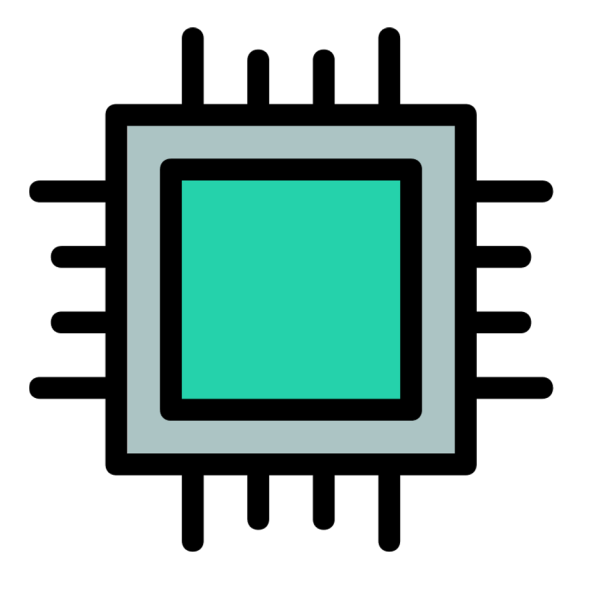

Отрисовка на CPU

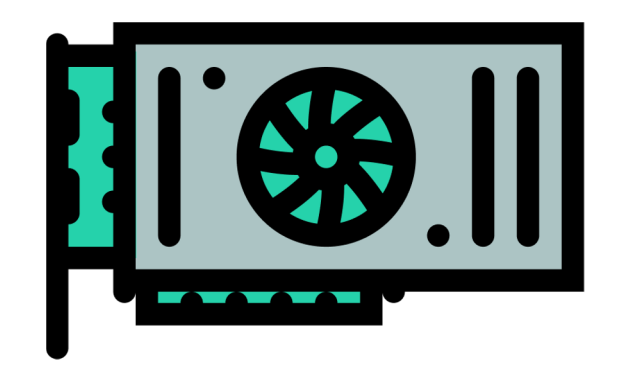

Отрисовка на GPU

### Общая нагрузка системы на сервере

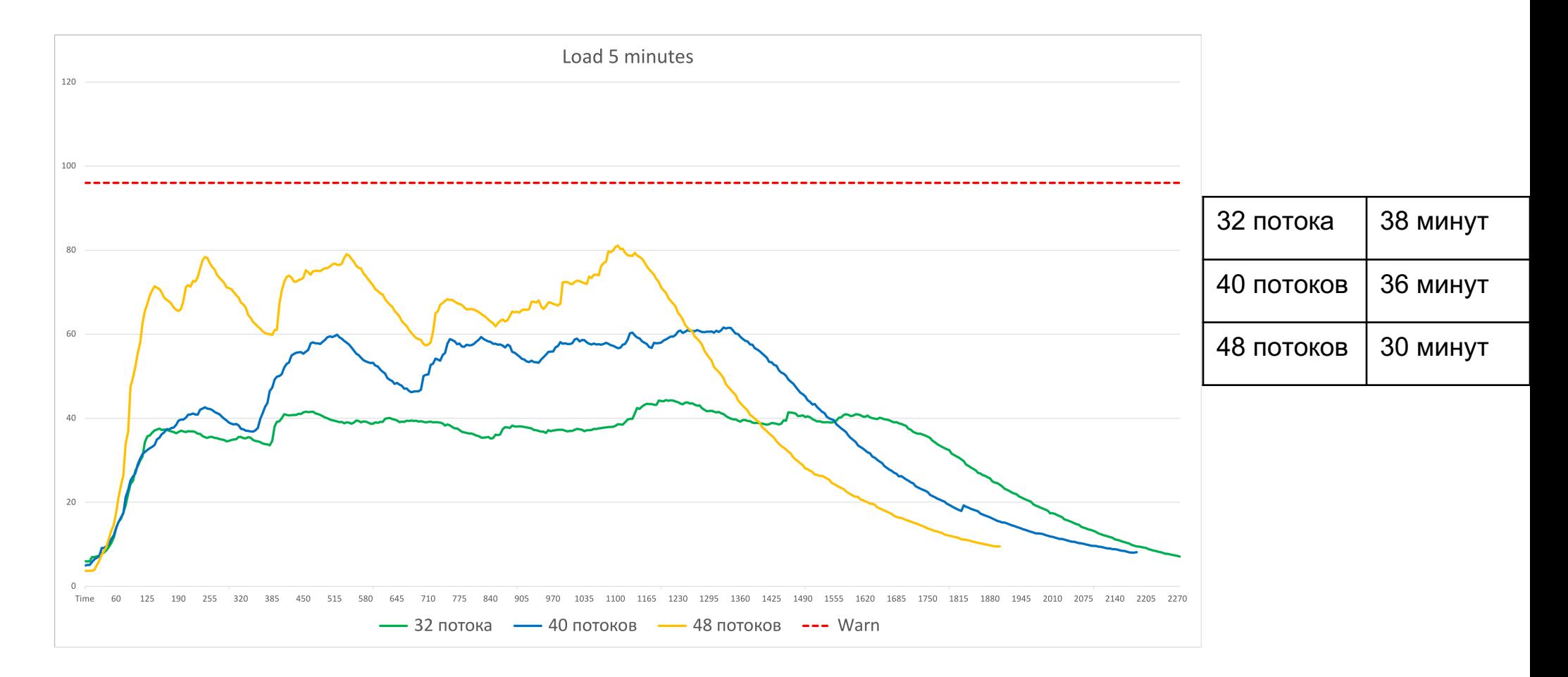

### Общая нагрузка системы на сервере

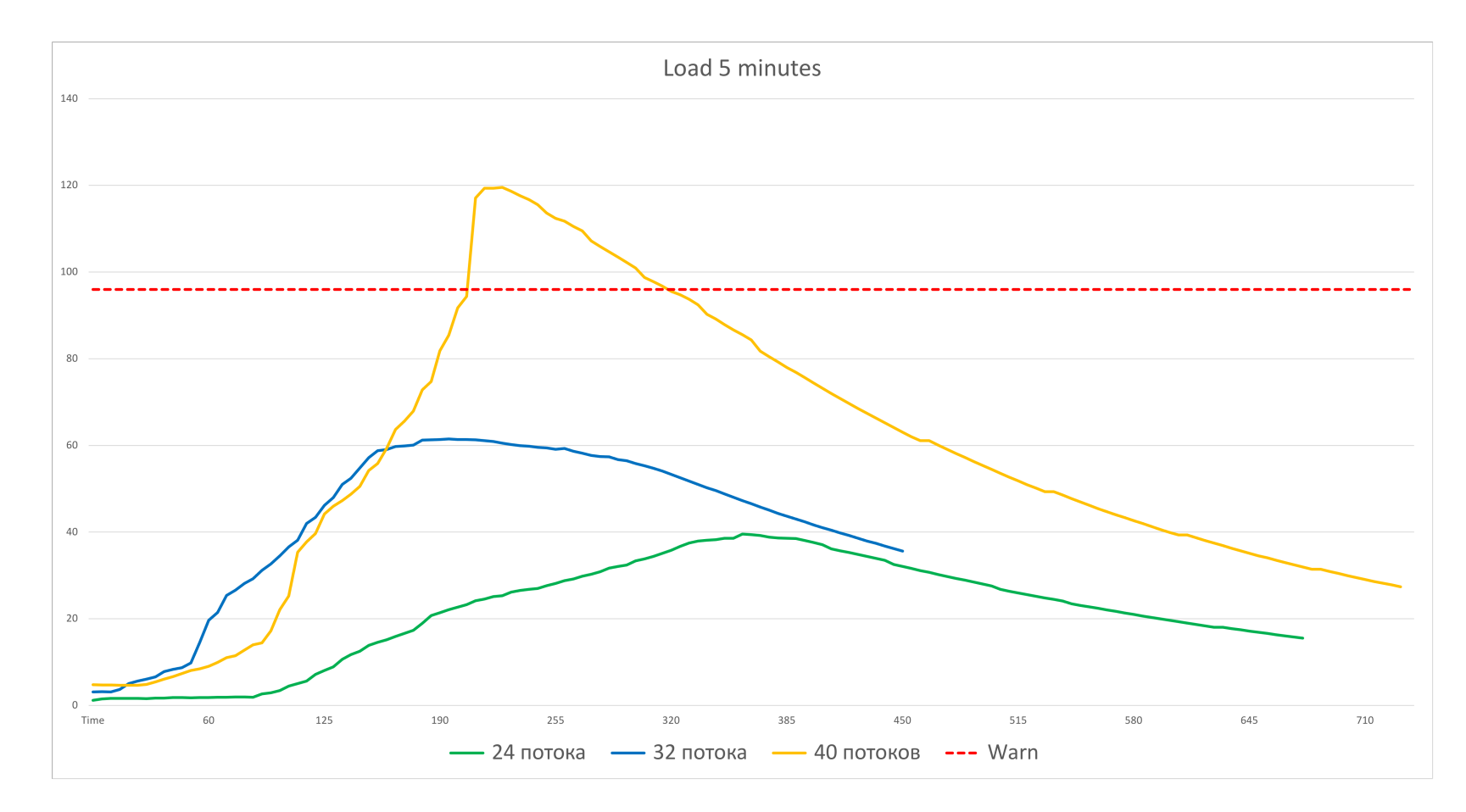

### Дополнительная нагрузка от вложенной виртуализации

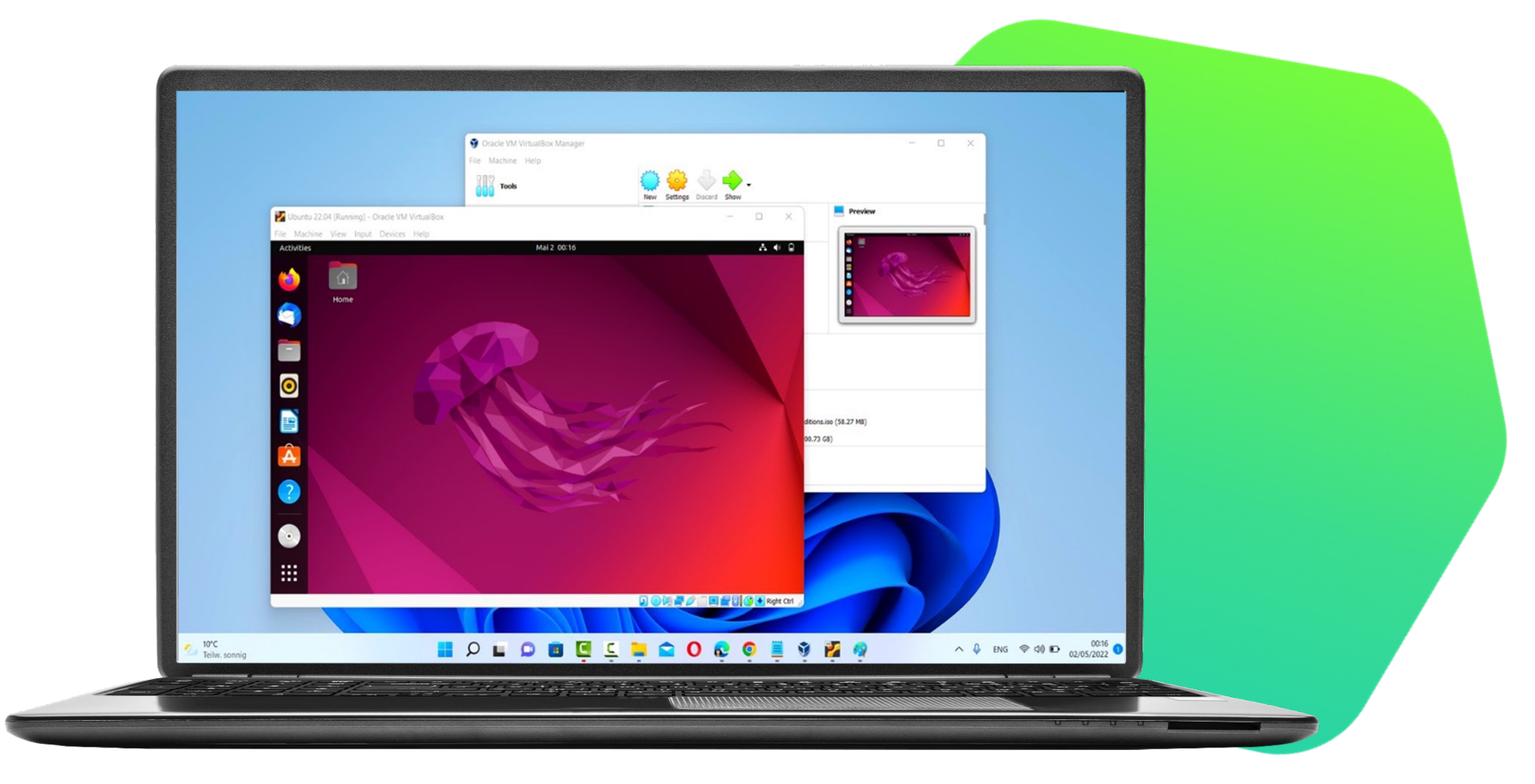

### Разница в нагрузке ЦПУ

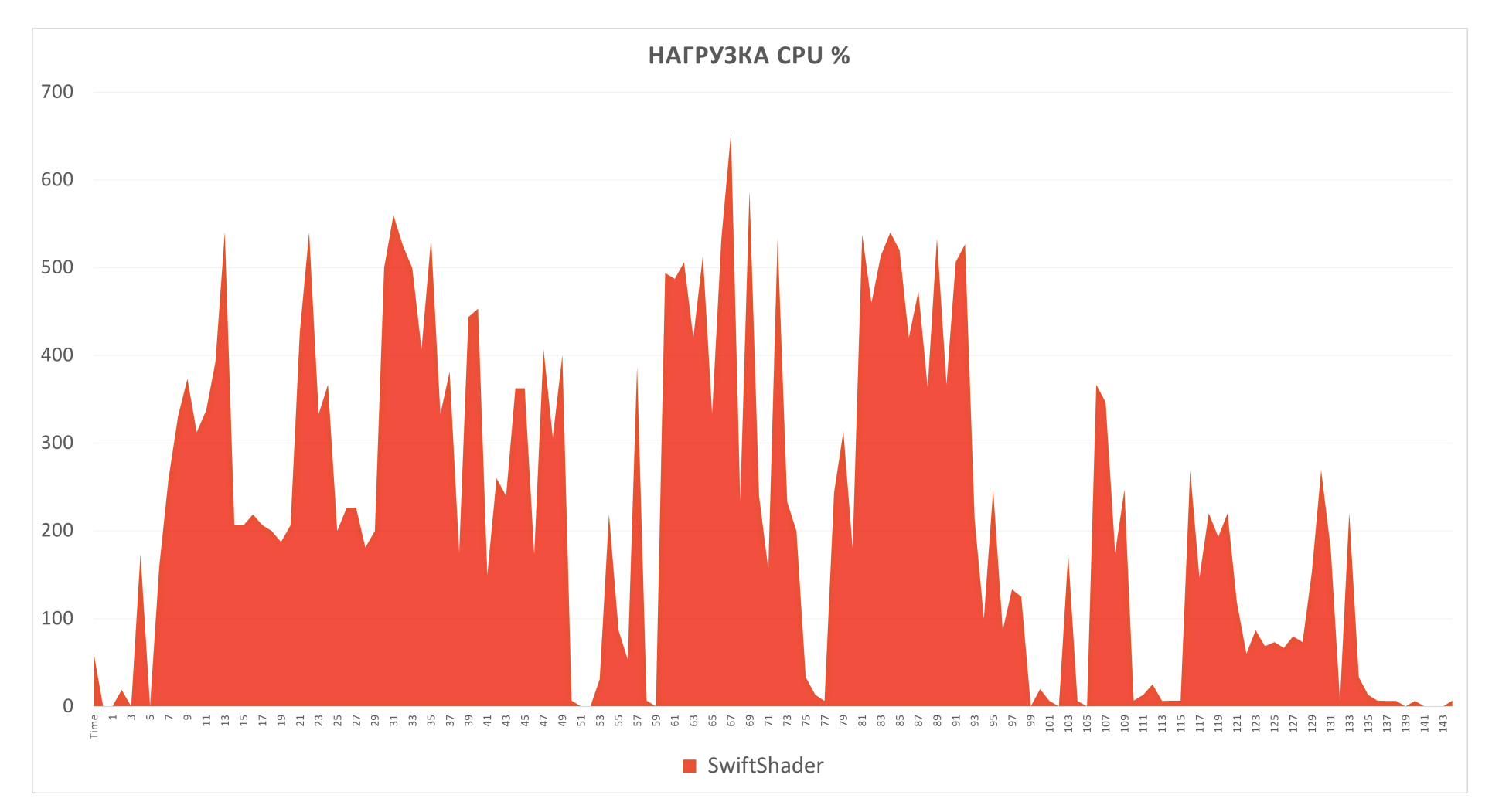

### Разница в нагрузке ЦПУ

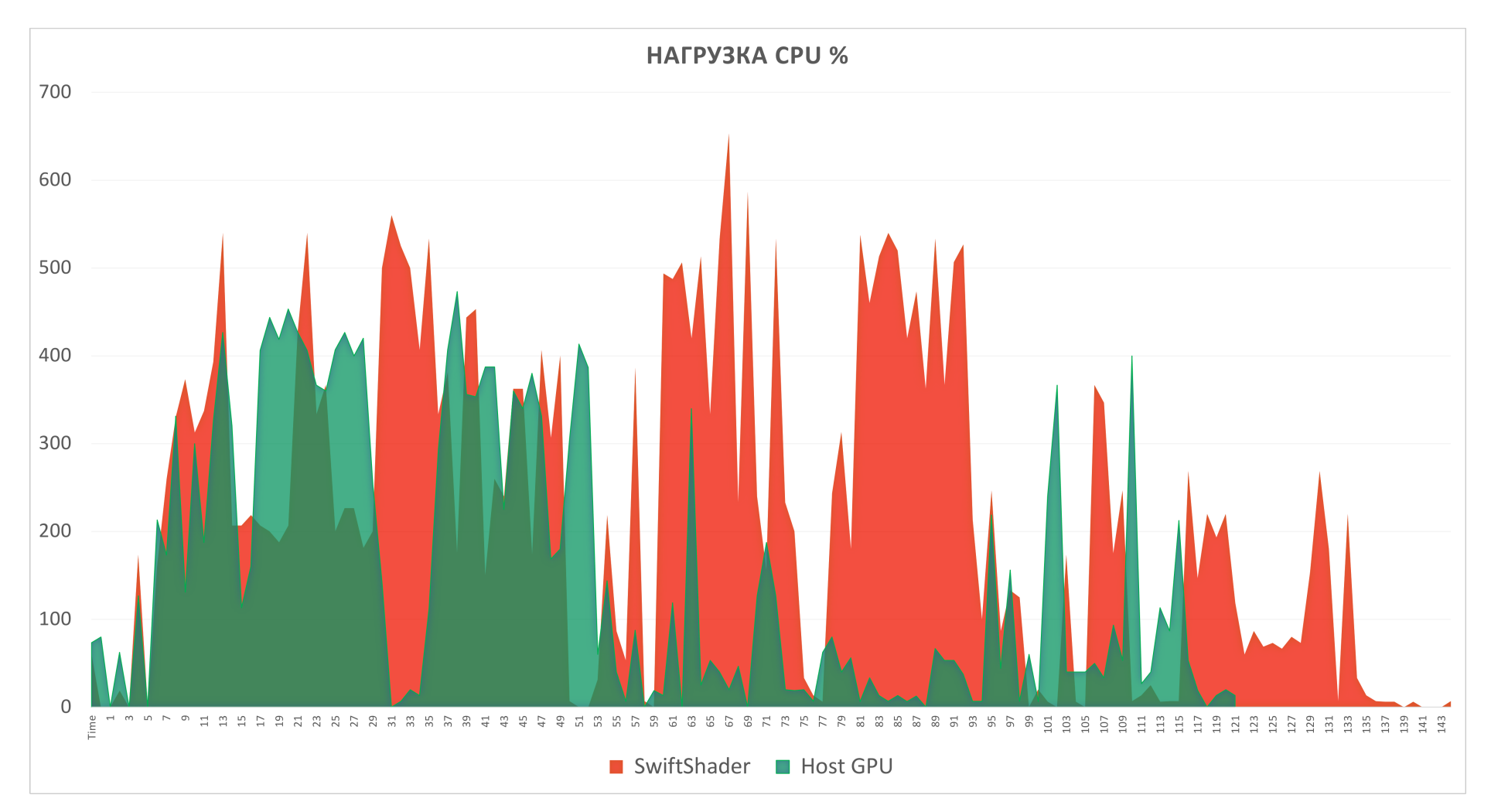

## Почему не подходят сервера?

- Нужен GPU или дорогая по нагрузке на ЦПУ эмуляция
- Общая нагрузка на систему
- Вложенная виртуализация медленно

### Решено – десктопы с GPU

- AMD Ryzen 7 2700X 8c/16t
- 32 GB
- RX570 8GB
- NVMe SSD 512 GB
- HDD 1TB
- 8 потоков тестов

+

### Проблемы десктопов

- ssd умирают
- Порты под cpu\_fan умирают
- Hdd катастрофически не справляется
- Странные зависания, кернел паники и прочие прелести

### Как решаем?

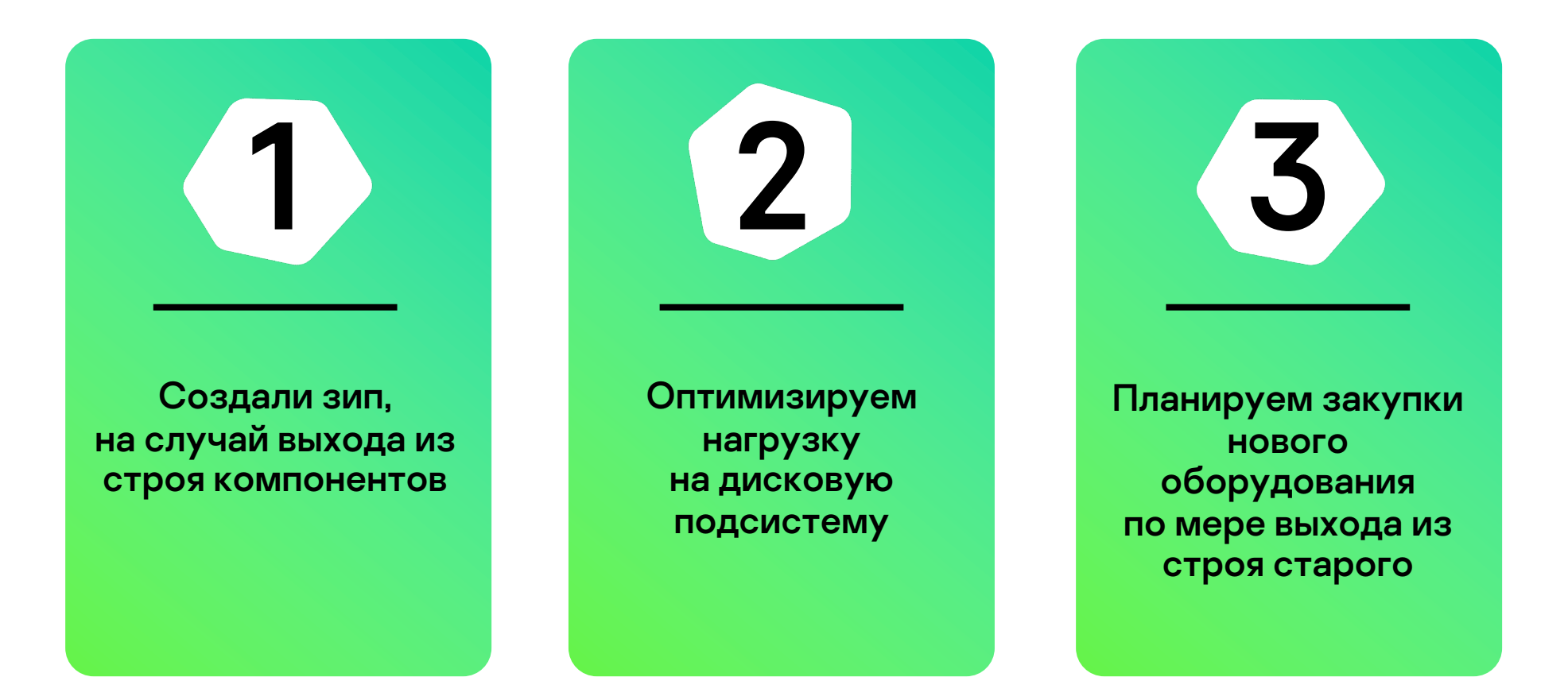

### Почему такая конфигурация?

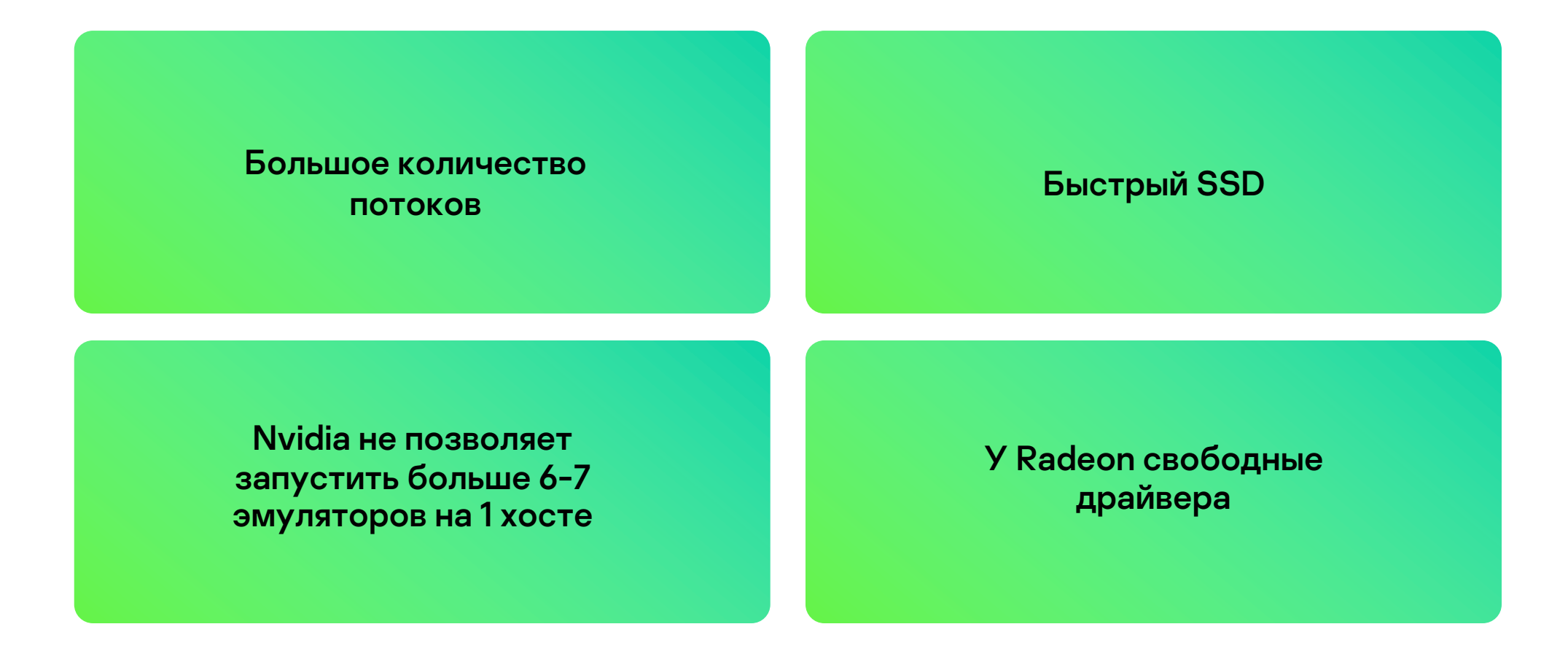

### Используем дополнительно новую конфигурацию

- AMD Ryzen 9 5900X 12c/24t
- 64 Gb RAM
- 2 TB NVMe SSD с большим TBW
- Radeon PRO WX 3200 4Gb
- 14 потоков тестов

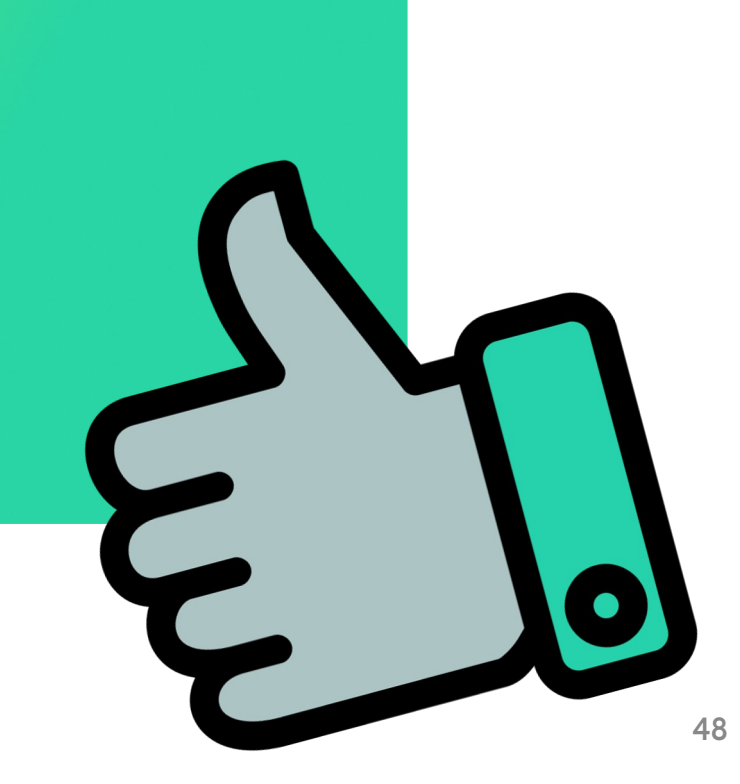

### Ресурсы на поток тестов

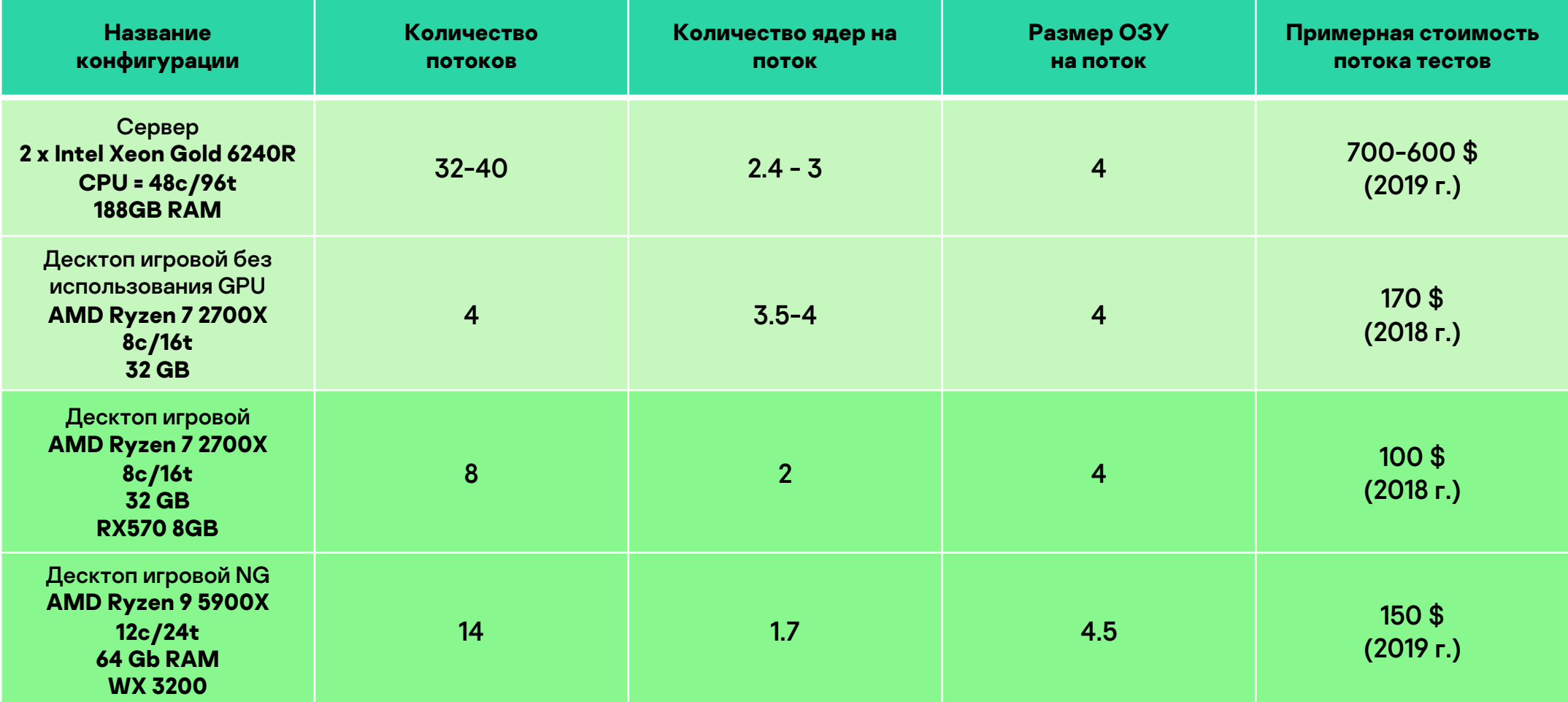

# Выводы

- Запускать тесты на голом железе не разумно
- Docker необходим для эмуляторов и окружения
- Десктопы дешевле для организации фермы эмуляторов

## Спасибо за внимание!

## Вопросы?

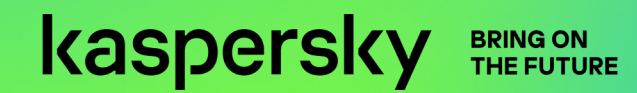